# **Introdução**

Obrigado por ter adquirido este aparelho de televisão. Este manual foi concebido para o ajudar ao longo da sua instalação e funcionamento. Leia atentamente as instruções que seguem, para compreender melhor as possibilidades oferecidas pelo seu aparelho.

Esperamos que a nossa tecnologia lhe dê inteira satisfação.

# **Índice**

# **Instalação**

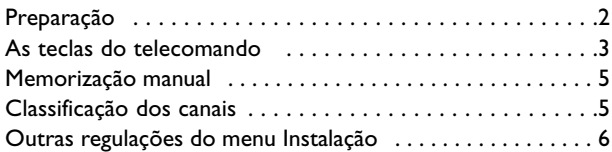

#### **Utilização**

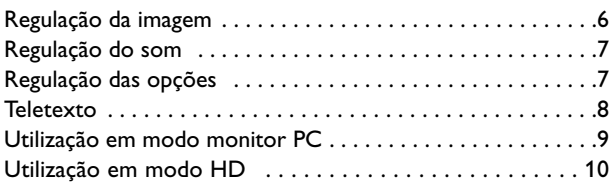

# **Periféricos**

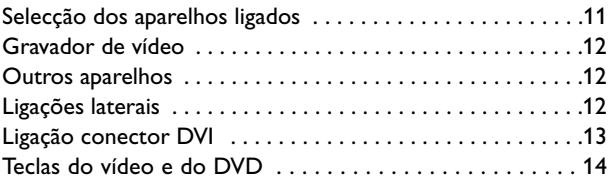

#### **Informação prática**

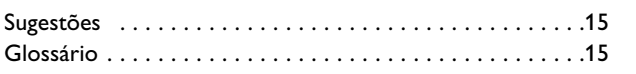

# Português

# **Directiva para el reciclado**

 $\overleftrightarrow{a}$  El embalaje de este producto puede ser reciclado. Por favor recicle su TV según las normativas.

# **Reciclagem de equipamentos usados**

Este produto foi concebido e fabricado com materiais e componentes de alta qualidade, que podem ser reciclados e reutilizados.

O símbolo do Ponto Verde indicado no equipamento significa que cumpre com a Directiva Europeia 2002/976/EC. Por favor, informe-se sobre os procedimentos locais acerca da recolha de equipamentos eléctricos e electrónicos.

Por favor, cumpra as normas locais e não deite este produto para o seu lixo doméstico normal. Se se desfizer correctamente dos seus equipamentos velhos, estará a contribuir para a prevenção de potenciais consequências negativas para o meio ambiente e para a saúde.

# *Precisa de ajuda?*

*Se este manual de instruções não der resposta à sua pergunta ou se as 'Conselhos' não resolverem o problema com o seu TV, poderá telefonar para o Centro de Informação ao Consumidor ou para um Centra de Assistência local. Consulte o folheto da Garantia Mundial. Antes de fazer a chamada, tenha presente o Modelo e Referência do aparelho que encontrará na parte de trás do aparelho ou na embalagem.*

*Model: BDS4231R/10*

*Product No:*

#### *Cuidados com o ecrã*

*Não toque, empurre, esfregue ou bata no ecrã com nenhum objecto duro para evitar riscar, estragar ou lesar o ecrã de forma irremediável. E, por favor, nunca use panos de limpeza com produtos químicos. Não toque na superfície do ecrã com as mãos ou com panos engordurados (alguns cosméticos podem deteriorar o ecrã).Antes de limpar o ecrã, deve desligar o aparelho. Quando estiver com pó, deverá limpar cuidadosamente com um algodão absorvente ou outro material macio, como camurça. Não aplique acetona, tolueno e álcool porque são produtos químicos. Não use líquidos de limpeza ou aerossóis. Se houver vestígios de saliva ou de gotas de água deve limpar de imediato. O seu contacto prolongado com o ecrã provoca deformações e desvanecimento da cor.*

#### *Aviso sobre imagens paradas no ecrã*

*Uma característica dos Painéis Plasma é que a visualização de uma mesma imagem durante muito tempo poderá provocar uma sombra permanente que se fixa no ecrã. É o chamado efeito de fosforescência. O uso normal deverá envolver a visualização de imagens que tenham movimento e mudança constantes que preencham o ecrã.*

# **Preparação**

**O** Para obter uma boa ventilação, deixe um espaço com pelo menos 5 cm em redor do aparelho.

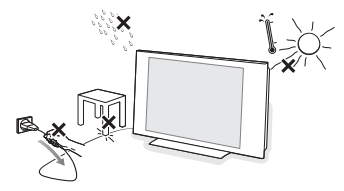

Não instale o TV num local confinado, como uma estante ou algo similar. Para prevenir situações de risco, nenhum tipo de chama (como por exemplo velas) deverá ser colocada junto ao aparelho. Evitar exposição ao calor, sol directo, chuva ou líquidos.

O equipamento não deverá ser molhado ou salpicado.

- **A** Introduza com firmeza a ficha da antena na respectiva tomada  $\blacksquare$  situada na parte de trás do aparelho. Pode melhorar a qualidade de imagem usando o cabo supressor de ruido fornecido.
- $\bigcirc$  Introduza o cabo de alimentação fornecido na tomada do aparelho e ligue-o depois a uma tomada eléctrica com uma voltagem de 220- 240 V 50-60Hz. Para evitar danificar o cabo de alimentação do aparelho (o que poderi a ocasionar um incêndio ou choque eléctrico), não colocar o televisor sobre este cabo.

#### ' **Telecomando**: Retirar a película isolante da bateria para activar o telecomando.

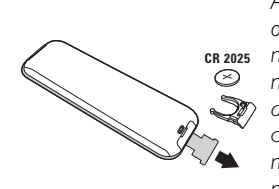

*A pilha fornecida junto com o aparelho não contêm nem mercúrio nem cádmio níquel, isto para preservar o ambiente. Por favor, não deite fora as pilhas usadas, mas recicle-as utilizando os meios disponíveis (consulte o seu revendedor).*

 $\Theta$  Para ligar, carregue na tecla  $\bigcup$  do aparelho. Acende-se um indicador e o ecrã ilumina-se. Se o aparelho se mantiver em modo de espera (indicador vermelho), carregue na tecla **-P+** do telecomando.

*Quando utiliza o telecomando o indicador começa a piscar.*

# **Uso do telecomando**

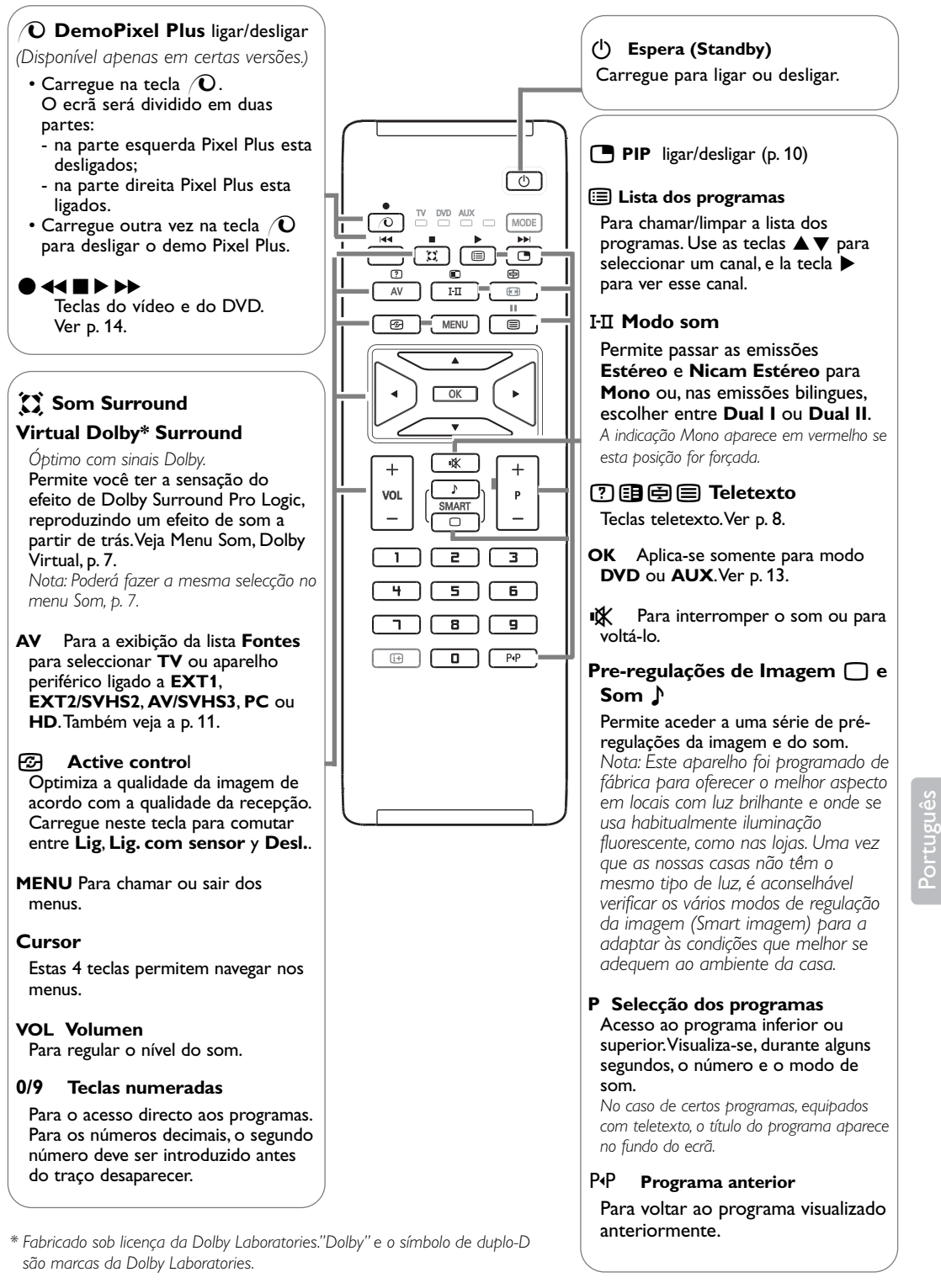

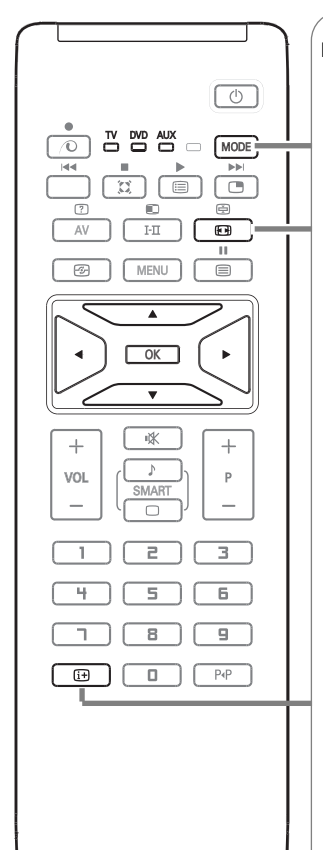

# **MODE\*** Carregue neste tecla para comutar entre **TV**, **DVD** e **AUX**.

# $\textbf{F}$  Formatos 16:9

As imagens que recebe podem ser transmitidas na resolução 16/9 (ecrã panorâmico) ou 4/3 (ecrã clássico). Por vezes, as imagens 4/3 apresentam uma banda negra na parte inferior e superior do ecrã (trata-se da resolução em cinemascópio). Esta função permite a eliminação das bandas negras e a optimização da visualização das imagens no ecrã.

#### **Utilização das várias resoluções de ecrã**

Utilize as teclas < ▶ para seleccionar as várias funções: 4:3, Exp. imagem 14:9, Exp. imagem 16:9, Zoom Legenda, Super Panor. y Panoramico.

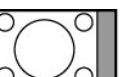

**4:3**

A imagem é reproduzida em resolução 4:3, e aparece uma banda negra em cada lado da imagem.

#### **Exp. imagem 14:9**

A imagem e amplificada até à resolução 14/9, e subsiste então uma pequena banda negra nos lados da imagem.

#### **Exp. imagem 16:9**

A imagem e amplificada até à resolução 16/19. Recomendase este modo para visualizar as imagens com uma banda negra nas partes superior e inferior do ecrã (resolução em cinemascópio).

#### **Zoom Legenda**

Permite a visualização das imagens 4/3 inteiramente dentro do ecrã, com as legendas visíveis.

#### S**uper Panor.**

Permite visualizar as imagens 4:3 inteiramente dentro do ecrã, alargando os lados da imagem.

#### **Panoramico**

Este modo permite restituir as proporções correctas das imagens transmitidas em 16:9.

*Atenção: se estiver a visualizar uma imagem em 4:3, esta será alargada horizontalmente.*

# i **Informação no ecrã**

Premir para visualizar informações (quando disponíveis) sobre o canal e o programa de TV seleccionado. Prima durante 5 segundos para visualizar permanentemente o número do programa no ecrã.

## **\* Selector de modo**

O telecomando permite controlar as funções principais do selector de VCR or DVD. Prima a tecla **MODE** para seleccionar o modo desejado **DVD** ou **AUX** (vídeo). O indicador do telecomando acende-se para mostrar o modo seleccionado. Se não executar nenhuma operação, o indicador apaga-se automaticamente passados 20 segundos (volta ao modo TV). Em função do equipamento, as teclas seguintes estão operacionais (ver p. 14): **CO, I-II,**  $\bullet$  **<b>44**  $\bullet$   $\bullet$   $\bullet$   $\bullet$ , OK, MENU, cursor, **-P+**, teclas numeradas,  $\overline{H}$ , PP.

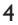

# **Memorização manual**

Este menu permite memorizar os canais um a um.

& Prima a tecla **MENU**.

é Com o cursor, seleccione o menu **Instalação** e depois o menu **Memo. manual**.

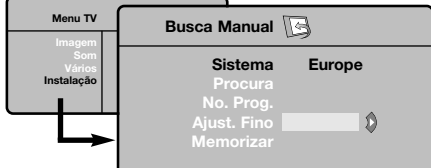

**8 Sistema** : seleccione Europa (detecção automática\*) ou Europa Ocidental (norma BG), Europa de Leste (norma DK), Reino Unido (norma I) ou França (norma LL').

*\* Excepto em França (norma LL'), é obrigatório seleccionar a opção França.*

<sup>2</sup> Procura: prima ▶.A busca é iniciada.A busca é interrompida logo que se encontra um canal e o nome desse canal aparece no visor (se estiver disponível).Avance para o passo seguinte. Se souber a frequência do canal desejado, escreva directamente o número com as teclas numeradas.

*Se não for encontrada nenhuma imagem, consulte os conselhos (p. 15).*

- ( **No. Prog.** : introduza o número desejado com as teclas  $\blacktriangle \blacktriangledown$  ou com as teclas numeradas.
- § **Ajust. Fino**: se a recepção não for satisfatória, regule com as teclas  $\blacktriangleleft \blacktriangleright$ .
- $\bullet$  Memorizar: prima  $\bullet$ . O programa é memorizado.
- **a** Repita os passos **a** a **a** tantas vezes quantos os programas a memorizar.
- $\Omega$  Para sair, prima na tecla  $\overline{11}$ .

# **Classificação dos canais**

& Prima a tecla **MENU**. O Menu TV aparece no ecrã.

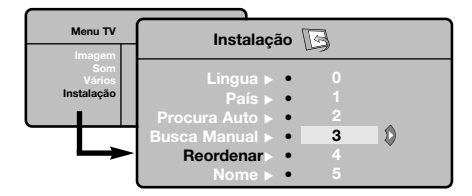

- é Com o cursor, seleccione o menu **Instalação** e depois o menu **Reordenar**.
- **8** Seleccione o canal que quer renumerar com as teclas  $\blacktriangle \blacktriangledown$  e prima  $\blacktriangleright$ .
- $\bigcirc$  Utilize depois as teclas  $\blacktriangle \blacktriangledown$  para escolher o novo número e valide com o cursor <
- **6** Repita os passos **8** e **4** tantas vezes quantos os canais a renumerar.
- $\bigodot$  Para sair dos menus, prima a tecla  $[i]$ .

# **Outras regulações do menu Instalação**

- & Prima a tecla **MENU** e seleccione o menu **Instalação**.
- é **Língua**: para modificar a língua de visualização dos menus.
- **8** País: para escolher o país (PT para Portugal). *Esta regulação intervém na busca, na classificação automática dos canais e na visualização do teletexto. Se o seu país não constar da lista, seleccione a opção ". . .".*

**C** Procura Auto: para iniciar uma busca automática de todos os canais disponíveis na sua região. Se a emissora ou a rede por cabo transmitirem um sinal de classificação automática, os canais são correctamente numerados. Caso contrário, tem de utilizar o menu Reordenar para os renumerar, (ver p. 5). *Algumas emissoras ou redes por cabo difundem os seus próprios parâmetros de classificação (região, língua, ...). Nesse caso, tem de indicar a sua escolha*  $com$  *as teclas* ▲▼ *e depois validar com* ▶ *Para sair ou interromper a busca, prima a tecla MENU. Se não for encontrada nenhuma imagem, consulte os conselhos (p. 15).*

**6** Nome: Se quiser, pode atribuir nomes aos canais, as estações rádio e ligações exteriores.Utilize as teclas  $\blacktriangle \blacktriangledown$  para se mover na zona de visualização do nome (5 caracteres) e as teclas  $\blacktriangleleft$  para escolher os caracteres. Depois de introduzir o nome, utilize a tecla < para sair. O nome é memorizado. *Nota: durante a instalação, os canais são automaticamente identificados logo que é transmitido o sinal de identificação.*

<sup>1</sup> Para sair dos menus, prima na tecla  $\overline{11}$ .

# **Regulação da imagem**

& Prima a tecla **MENU** e depois o cursor para a diretia.Aparece o menu **Imagem**.

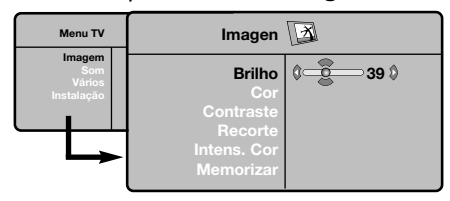

- é Utilize o cursor para cima/para baixo para seleccionar uma regulação e o cursor esquerda/direita para regular.
- $\Theta$  Depois de efectuar as regulações, seleccione a opção **Memorizar** e prima o cursor na direita para as guardar. Prima na tecla [i+] para sair.

## **Descrição das regulações :**

- **Brilho**: regula o brilho da imagem.
- **Cor**: regula a intensidade da cor.
- **Contraste**: regula a diferença entre os tons claros e os tons escuros.
- **Recorte**: regula a nitidez da imagem.
- **Intens. Cor**: regula a temperatura das cores: **Fraco** (mais azul), **Normal** (equilibrada) ou **Forte** (mais vermelho).
- **Memorizar**: para memorizar as regulações da imagem.

# **Regulação do som**

**1** Prima **MENU**, seleccione **Som** (▼) e prima ▶. Aparece o menu **Som**.

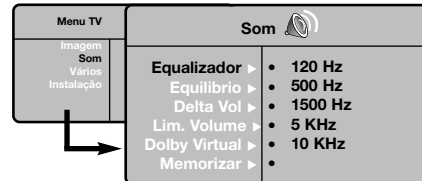

 $\odot$  Utilize as teclas  $\blacktriangle \blacktriangledown$  para seleccionar uma regulação e as teclas < → para regular.

- $\Theta$  Depois de efectuar as regulações, seleccione a opção **Memorizar** e prima > para as guardar. *Para memorizar as regulações do equalizador, prima MENU*, seleccione *Memorizar* e prima  $\blacktriangleright$ .
- Para sair dos menus, prima na tecla [i+].

## **Descrição das regulações :**

- **Equalizador**: para regular a tonalidade do som (dos graves: 120 Hz aos agudos: 10 kHz).
- **Equilíbrio**: para equilibrar o som nos altifalantes esquerdo e direito.
- **Delta Vo**: permite compensar as diferenças de volume existentes entre os vários canais ou ligações EXT. Esta regulação funciona para os canais 0 a 40 e para as ligações EXT.
- **AVL** (Automatic Volume Leveler): contrala automaticamente o volume de forma a evitar que o som aumente subitamente, sobretudo ao mudar de canais ou durante a publicidade.
- **Dolby Virtual**: para activar/ o efeito de som ambiente.

*Também pode aceder a essas regulações com a*  $tecla<sup>2</sup>$ 

• **Memorizar** : para memorizar as regulações do som.

# **Regulação das opções**

& Prima **MENU**, seleccione **Opções** (œ) e prima π.

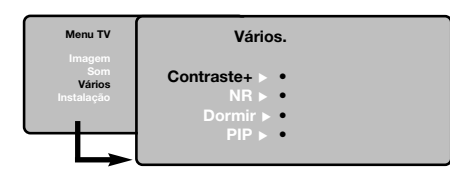

**a** Pode regular :

- **Contraste +**: regulação automática do contraste da imagem que repõe sempre em preto a parte mais escura da imagem.
- **NR**: diminui o ruído da imagem (a chuva), em caso de recepção difícil.
- **Temporizador** *(disponível apenas em certas versões)*: para seleccionar uma duração de colocação em espera automática.
- **PIP**: para ajustar o tamanho e a posição do ecrã PIP.
- **8** Para sair dos menus, prima na tecla  $\overline{H}$ .

Português

# **Teletexto**

O teletexto é um sistema de informações, difundidas por determinados canais, que pode ser consultado como um jornal.Também permite que as pessoas com problemas auditivos ou que não dominem a língua de um canal específico (televisão por cabo, satélite, etc...) tenham acesso a legendas.

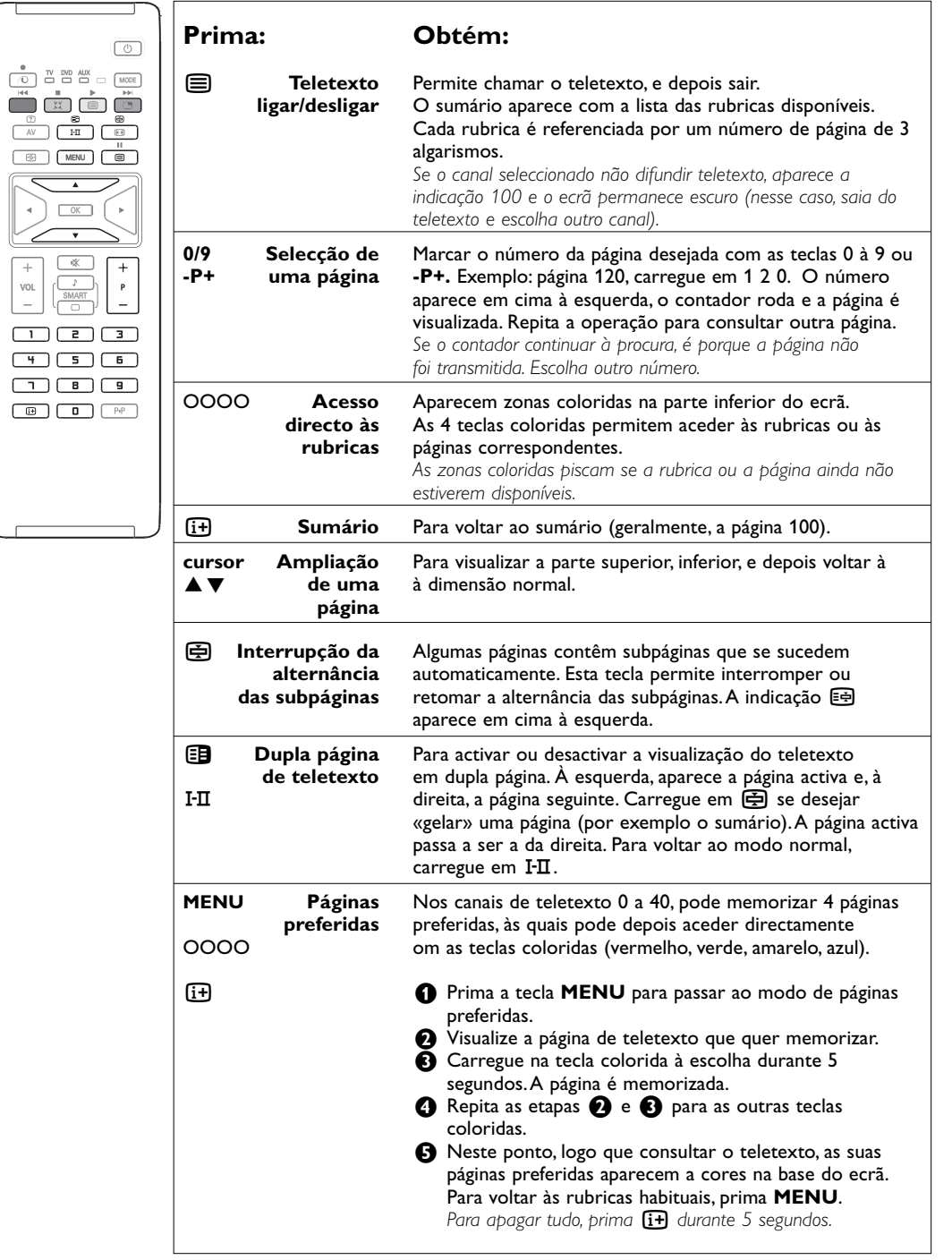

# **Utilização em modo monitor PC**

# **NOTA**

- Quando utilizado como monitor PC, poderá aparecer fracas linhas parasitas diagonais quando o TV for utilizado num ambiente de interferência electromagnética. Isso não compromete o funcionamento deste produto.
- Para conseguir um melhor funcionamento, é aconselhável utilizar um cabo DVI/VGA de boa qualidade com adequado filtro de isolamento do ruído.

*Nota: Primeiro deve efectuar as ligações do computador e ajusta a resolução (veja p. 13).*

- **O** Carregue na tecla AV do telecomando para visualizar a lista **Fonte**.
- $\bigcirc$  Utilize as teclas  $\blacktriangle \blacktriangledown$  para seleccionar PC e carregue ▶ para mudar o TV em modo PC (**DVI**).
- **8** Para voltar ao modo TV, repita os passos **0** e é seleccionando **TV**.

# **Utilização dos menus PC**

Carregue na tecla **MENU** para aceder às regulações específicas no modo monitor PC. Utilize o cursor para regular (as regulações são memorizadas automaticamente):

# **Imagem:**

- **Brilho/Contraste**: para regular a luz e o contraste.
- **Horizontal/Vertical\***: para ajustar a posição horizontal e vertical da imagem
- **Intens. Cor:** para regular o matiz das cores (frio, normal ou quente).

#### **Selecção Àudio:**

Para escolher o som reproduzido no aparelho (**PC** ou **TV**).

#### **Vários:**

- **Fase/Relógio\***: permite eliminar as linhas parasitas horizontais (**Fase**) e verticais (**Relógio**).
- **Formato**: para escolher entre o ecrã largo ou o formato original dos ecrãs PC.
- **PIP**: para ajustar o tamanho e a posição do ecrã PIP.
- **Ajuste aut. \***: a posição é regulada automaticamente

#### **Repor fábrica:**

Para voltar às regulações de origem (regulações por defeito).

*\* Estes ajustes não estão disponíveis se o computador estiver ligado a uma entrada DVI.*

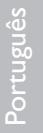

# **Utilização em modo HD**

O modo HD (High definition - alta definição) permite usufruir de imagens mais nítidas e claras através das entradas DVI quando estiver a utilizar um receptor/equipamento HD podendo transmitir programação de alta definição.

*Primeiro deve efectuar as ligações do equipamento HD (ver p. 13).*

- **1** Carregue na tecla AV do telecomando para visualizar a lista **Fonte**.
- $\odot$  Utilize as teclas  $\blacktriangle \blacktriangledown$  para seleccionar PC e carregue  $\blacktriangleleft$  para mudar o TV em modo PC (**DVI**).
- **8** Para voltar ao modo TV, repita os passos **0** e é seleccionando **TV**.

# **Utilizar os menus HD**

Carregue na tecla do **MENU** para entrar nos ajustes específicos do modo HD. Utilize o cursor para os ajustar (os ajustes são memorizados automaticamente):

#### **Imagem**

- **Brilho**: regula o brilho da imagem.
- **Cor**: regula a intensidade da cor.
- **Contraste**: regula a diferença entre os tons claros e os tons escuros.
- **Recorte**: regula a nitidez da imagem.
- **Intens. Cor**: regula a temperatura das cores: **Fraco** (mais azul), **Normal** (equilibrada) ou **Forte** (mais vermelho).
- **Memorizar**: para memorizar as regulações da imagem.

#### **Som**

- **Equalizador**: para regular a tonalidade do som (dos graves: 120 Hz aos agudos: 10 kHz).
- **Equilíbrio**: para equilibrar o som nos altifalantes esquerdo e direito.
- **Delta Vo**: permite compensar as diferenças de volume existentes entre os vários canais ou ligações EXT. Esta regulação funciona para os canais 0 a 40 e para as ligações EXT.
- **Lim.Volume**: contrala automaticamente o volume de forma a evitar que o som aumente subitamente, sobretudo ao mudar de canais ou durante a publicidade.
- **Dolby Virtual**: para activar/ o efeito de som ambiente. *Também pode aceder a essas regulações com a*

*tecla* Q*.*

• **Memorizar** : para memorizar as regulações do som.

#### **Vários**

- **Dormir**: para seleccionar uma duração de colocação em espera automática.
- **PIP**: para ajustar o tamanho e a posição do ecrã PIP.
- **Alinham. Horiz.**: ajuste da posição horizontal da imagem.

# **Utilização do PIP no mode PC ou HD**

Em modo PC ou HD, pode chamar uma janela que permite visualizar as emissoras TV. A função PIP permitir-lhe-á visualizar ao mesmo tempo um ecrã de inserção de imagem para ver as emissoras TV.

*Atenção: a função PIP só está disponível se o computador ou equipamento HD estiver ligado a uma entrada DVI e quando seu computador ou equipamenteo HD tiver uma saída digital (DVI OUT para DVI IN).Ver p. 13.*

- **a** Carregue na tecla  $\Box$  para visualizar o ecrã PIP. A imagem da televisão está reproduzida numa pequena janela de inserção.
- $\bullet$  Premir novamente a tecla  $\bullet$  para mudar o tamanho da janela, passar para ecrã duplo e, depois, fazêlo desaparecer.
- " Utilize as teclas **-P+** para saltar de um programa para outro no ecrã PIP.

*Nota: não é possível selecção de audio no modo HD PIP.*

# **Ligações a outros aparelhos**

O aparelho tem 3 ligações na parte de trás (**EXT1**, **EXT2** e **DVI**) e ligações na parte lateral. Carregue na tecla **AV** do telecomando para exibir a lista **Fonte**. Seleccione **TV** ou aparelho periférico ligado às ligações **EXT1**, **EXT2/SHVS2**, **AV/SVHS3**, **PC** ou **HD**.

*A tomada EXT1 possui entradas áudio e CVBS/RGB, e saídas áudio e CVBS. A tomada EXT2 possui entradas áudio e CVBS/S-VHS, e saídas áudio e CVBS. As ligações laterais têm entradas de áudio, entradas CVBS/S-VHS, saída auscultadores.*

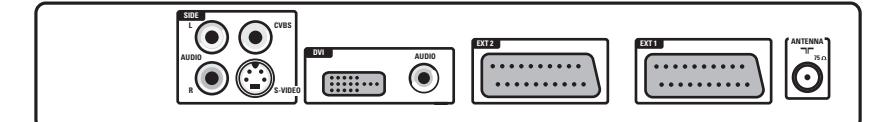

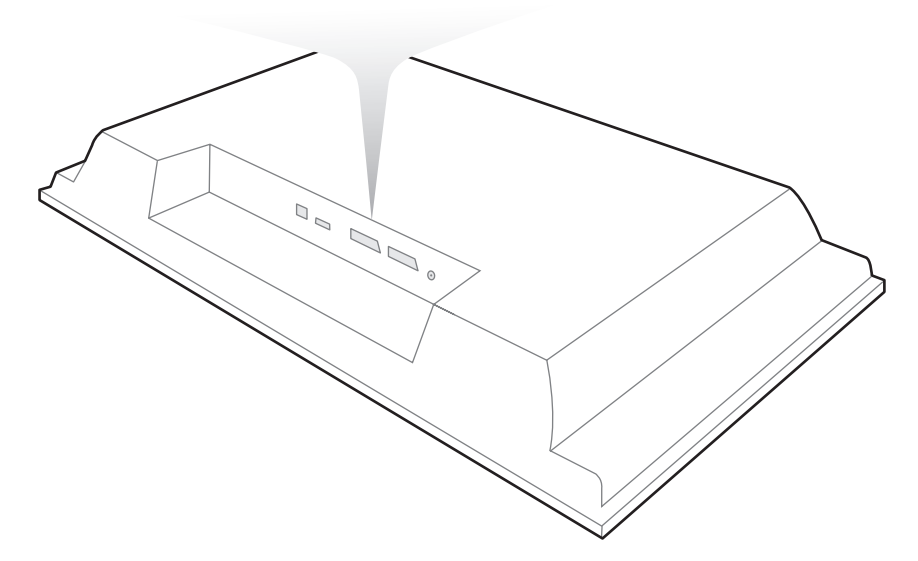

Português

# **Gravador de vídeo**

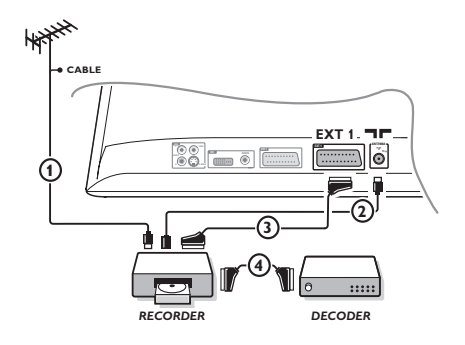

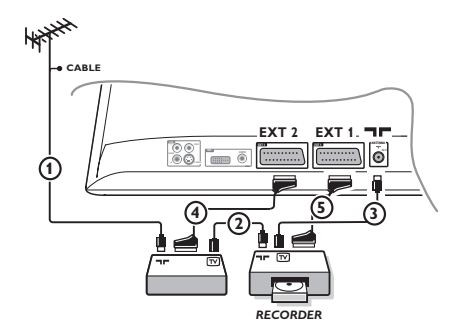

# Efectuar as ligações como descrito a seguir. Utilizar um cabo com euroconector de boa qualidade. *Se o seu gravador de vídeo não possui uma tomada para euroconector, a ligação só é possível através do cabo da antena. Portanto, você deverá procurar o sinal de teste do gravador de vídeo e atribuir-lhe um número, o programa 0 (cf. busca manual, p. 6).*

*Para reproduzir a imagem do gravador de vídeo, prima* **0***.*

# **Gravador de vídeo com descodificador**

Ligue o descodificador à segunda tomada para euroconector do gravador de vídeo. Então, você deverá poder gravar transmissões codificadas.

# **Outros aparelhos Receptor de satélite, DVD, descodificador, CDV, jogos, etc...**

Efectue as ligações como descrito a seguir. Ligue o aparelho (descodificador digital, jogos, gravadores de vídeo, certos aparelhos DVD (con RGB)) e certos outros aparelhos à ligação **EXT1**.

#### **Selecção dos aparelhos ligados**

Prima a tecla **AV** del telecomando para seleccionar **EXT1**.

# **Câmara de vídeo, jogos vídeo**

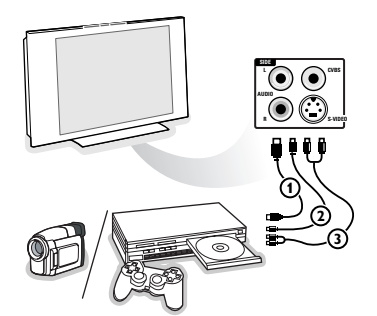

## Efectue as ligações como se descreve a seguir. Com a tecla **AV**, seleccione **AV/S-VHS3**.

*Para um aparelho monofónico, ligue o sinal de som na entrada AUDIO L (ou AUDIO R). O som é automaticamente reproduzido nos altifalantes esquerdo e direito do televisor.*

# **Ligação conector DVI**

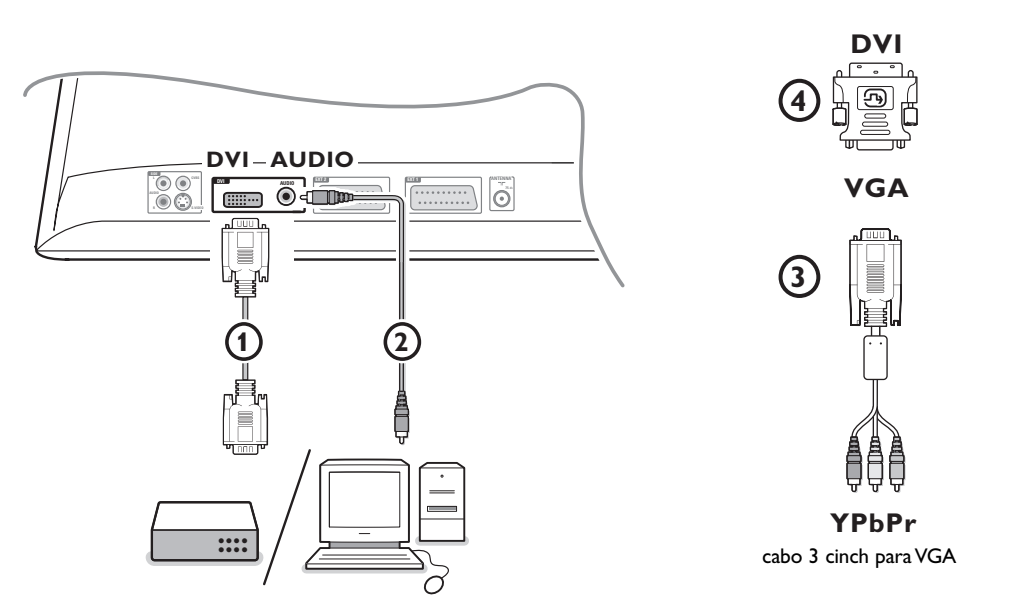

A ligação **DVI** permite os seguintes modos de visualização, através da tecla **AV** no telecomando, para dispositivos de Alta Definição (HD) e de computador (PC):

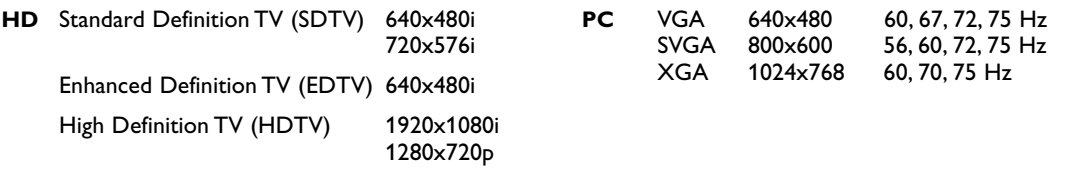

*Nota: Se for necessário, poderá ajustar a posição da imagem para o centro do ecrã através das teclas do cursor.*

 $\bigcirc$  Ligue seu dispositivo à ligação DVI do seu TV  $\bigcirc$ . Dependente do tipo de ligação do seu dispositivo, é possível você tem de utilizar um adaptador apropriado.

#### **DVD**

- equipado com ligação DVI: Ligue o DVI a cabo DVI à ligação DVI do seu TV 1.
- equipado com ligação YPbPr: use um cabo 3 cinch para VGA 3 e um adaptador VGA para DVI 4 e ligue à ligação **DVI** connector  $\Omega$  do seu aparelho.

#### **Set top box (HDTV):**

- equipado com ligação YPbPr: use um cabo 3 cinch para VGA 3 e um adaptador VGA para DVI 4 e ligue à ligação **DVI** connector (1) do seu aparelho.

# **Computador (PC):**

- equipado com ligação DVI: ligue o DVI a cabo DVI à ligação DVI do seu TV (1).
- equipado com ligação VGA: ligue o cabo VGA a um adaptador VGA para DVI 4 e ligue à ligação **DVI** do seu aparelho  $(1)$ .

é Ligue o cabo audio 2 ao ligação **DVI AUDIO** do seu aparelho.

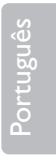

# **Teclas do gravador de vídeo y do DVD**

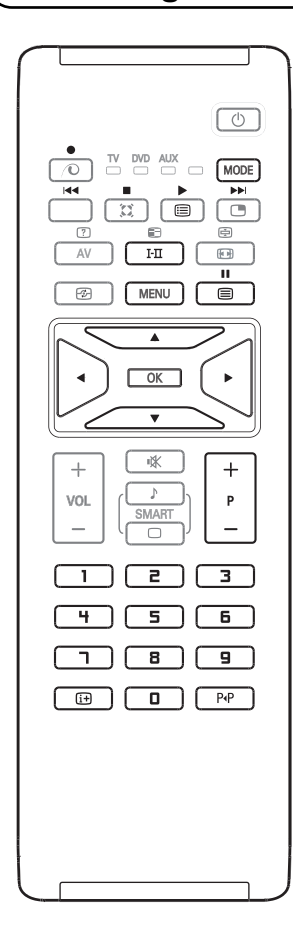

O telecomando permite operar as funções principais de VCR ou DVD.

Carregue na tecla **MODE** para seleccionar o modo pretendido **DVD** ou **AUX** (gravador de vídeo). O indicador do telecomando alume para indicar o modo

seleccionado. Se não tiver feito nenhuma acção dentro de 20 segundos, desliga-se automaticamente.

O telecomando voltará automaticamente no modo TV.

Dependente do aparelho, as teclas seguintes estão operacionais:

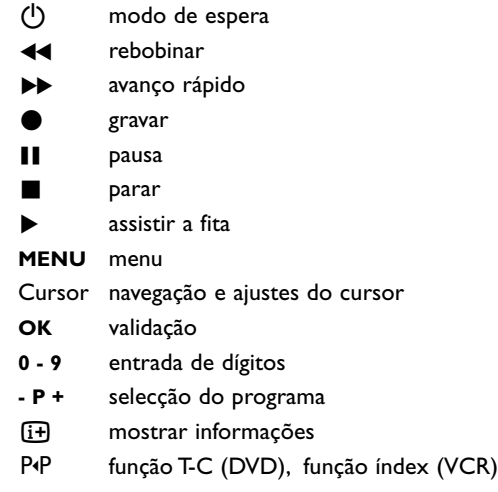

*O telecomando é compatível com qualquer aparelho AV da Philips utilizando a norma RC5 e com qualquer DVD utilizando a norma RC6.*

# R

A sua TV está equipada de uma ranhura de segurança Kensington, para evitar que seja roubada. Devese comprar o fecho Kensington anti-roubo separadamente.

O fecho Kensington é um cabo de aço revestido de plástico com um fecho. Uma das extremidades deve ser ligada à abertura na TV e travada com uma chave especial.A outra extremidade está ligada a um ponto fixo.

*® Kensington e MicroSaver são marcas registadas nos EUA da ACCO World Corporation, com registos emitidos e aplicações pendentes em outros países em todo o mundo.Todas as outras marcas registadas e não registadas são da propriedade dos respectivos proprietários.*

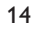

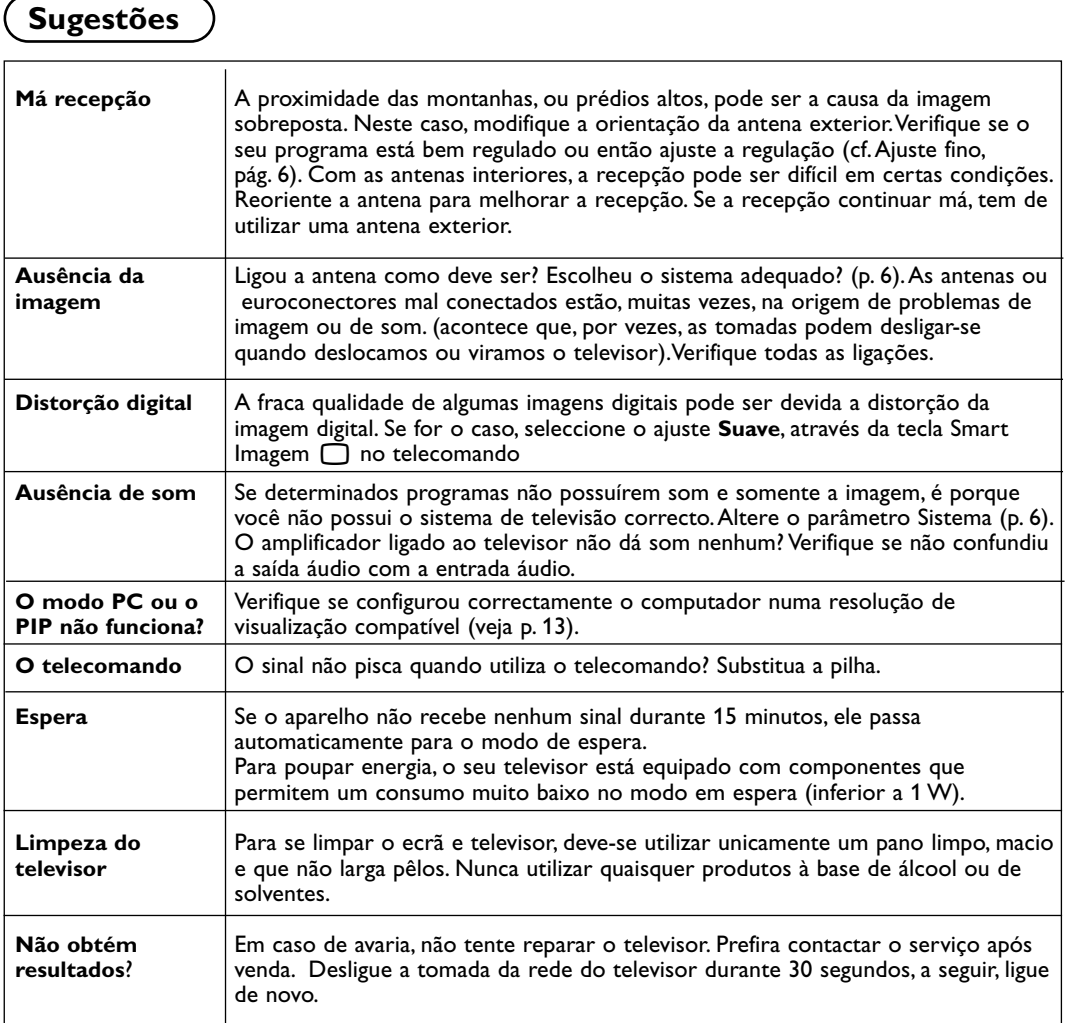

# **Glossário**

- **DVI** (Digital Visual Interface): Padrão de interface digital criado pelo Digital Display Working Group (DDWG) para converter sinais análogos em sinais digitais oferecendo suporte tanto para monitores análogos como para monitores digitais.
- **VGA** (Video Graphics Array): sistema padrão de exibição de gráficas para computadores.
- Sinais RGB: Trata-se de 3 sinais vídeo Vermelho, Verde,Azul que compõem a imagem.A utilização destes sinais permite obter uma melhor qualidade da imagem.
- Sinais S-VHS: Tratam-se de 2 sinais vídeo Y/C separados das normas de gravação S-VHS e Hi-8. Os sinais de luminância Y (preto e branco) e crominância C (cor) são gravados separadamente na banda. Isto permite uma melhor qualidade da

imagem em relação ao vídeo standard (VHS e 8 mm), em que os sinais Y/C são combinados para fornecerem um único sinal de vídeo.

**Som Nicam**: Processo de transmissão do som digital.

**Sistema**: a transmissão das imagens não é feita da mesma forma em todos os países. Existem diferentes normas: BG, DK, I, e L L'. O parâmetro Sistema (p. 5) é utilizado para seleccionar estas diferentes normas. Não se deve confundir estas últimas com a codificação das cores, PAL ou SECAM.

O sistema Pal é utilizado na maioria dos países da Europa, o Secam em França, na Rússia e na maior parte dos países africanos.As entradas EXT1 e EXT2 podem reproduzir gravações com a codificação das cores NTSC.

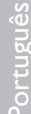